## ワードで表を作る方法

論文用

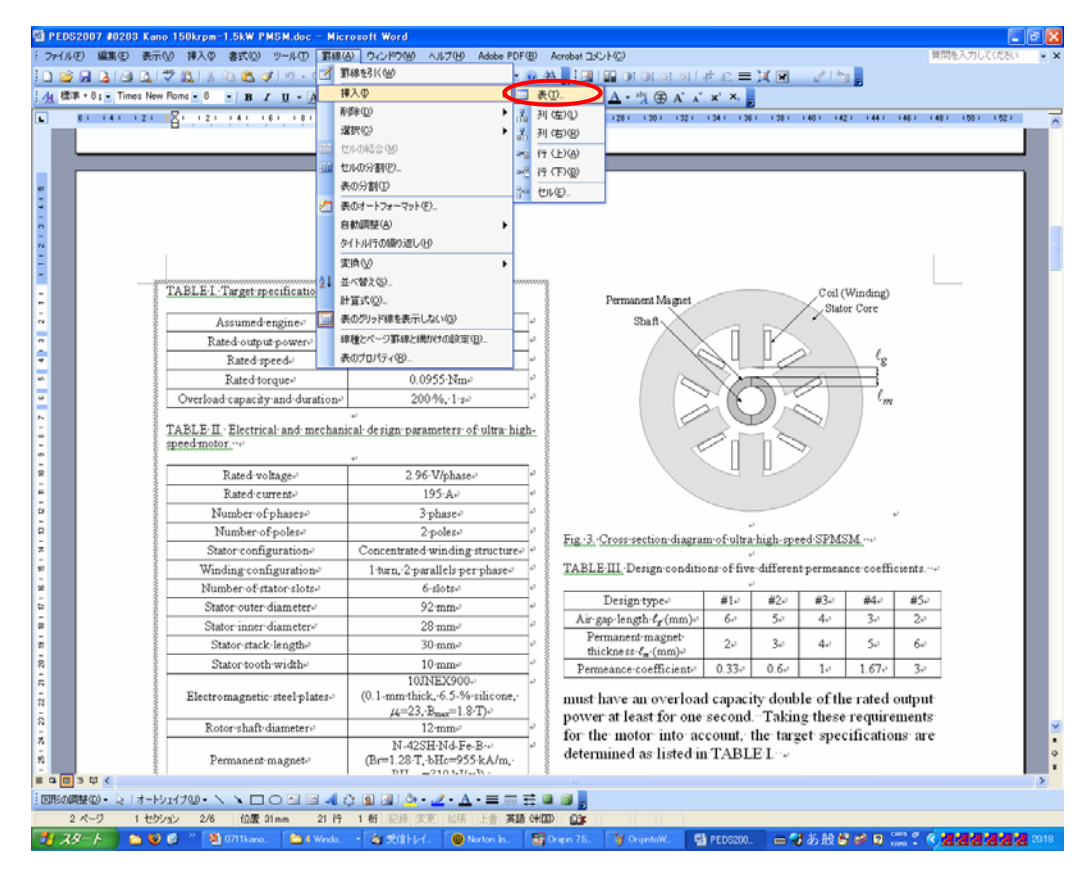

 図貼り付け用のボックスの中で, 「罫線」タブ,「挿入(I)」,「表(T)」選択 (上図赤丸○) 縦・横のセル数を指定して,表を作成

コメント:

「エクセルの表貼り付け」よりもキレイにできるそうだ。